# MSi – Mobile Score Input / Competition Entry via HowDidiDo App on your mobile device or your computer.

Those members who have previously entered competitions will have experienced the frustrating consequences of not being able to enter competitions using the PSI computer terminal in the clubhouse as a result of COVID-19 restrictions.

Great News! Club Systems, our software provider has developed a facility named Mobile Score Input (MSi) which can be accessed through HowDidIDo and we will be using this NEW facility shortly to enable us to run a limited programme of medals/ Stableford qualifying competitions.

Note: Entry to competitions and submitting of scores will only be possible via the HDID app. No entries will be possible via the PSI screen or accepted at Reception.

# Why are we doing this?

- To minimise the use of the touch terminal in the Clubhouse to enter scores, as we would prefer not to use them for COVID-19 prevention.
- The Handicap Secretary will not need to enter every score from every player into the system (thereby reducing cross contamination through card handling) and save hours of effort.

#### How does it work?

- In a nutshell, you sign in as normal as if you would be in the Clubhouse (on the touch screen) but by using your own device. Entry fee plus optional extra's such as two's competition fee automatically deducted from your Members card account.
- Members card accounts can be topped up using the HDID app.p
- At the end of your round you enter your score yourself as soon as you finish, using your own device.
- If you don't have a smartphone you can use your Tablet / Laptop or PC as soon as you get home.

## How do I access MSI?

- Firstly, you need to be registered on 'HowDidiDo', members who are not already registered for HowDidIDo should signup at <a href="https://www.howdidido.com/Account/Register">https://www.howdidido.com/Account/Register</a> or alternatively 'click on' the 'HowDidiDo Register here' link found on the 'Members Information' tab, under 'Membership' on the golf centre website <a href="https://www.bromsgrovegolfcentre.com">www.bromsgrovegolfcentre.com</a>.
- Please note: Those members who share email addresses will need their own email addresses to register.

Once registered, you can download the app from your relevant App Store and it will enable you to perform a number of actions remotely including:

 Sign-in to club competitions (currently medals/ stablefords only). It can be accessed either via 'Today's Golf' on the mobile 'HowDidiDo' app or from a Laptop / PC via a browser at www.howdidido.com.

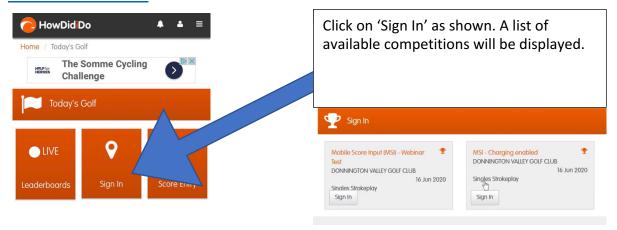

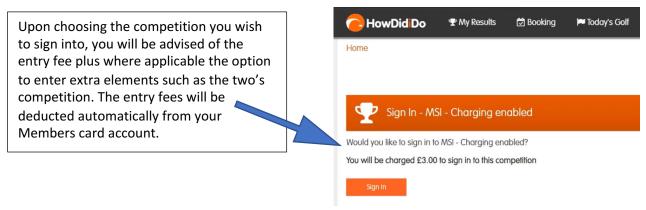

## In addition you will be able to:

- Enter your scores hole by hole, via the app (eliminating the use of the PSI screen). See attached guide.
- View Competition Results
- View your handicap and scoring history
- Print handicap certificates

Over the next few weeks we expect further enhancements to the app to include procedures to:

- Validate your scores (coming soon)
- Remotely register your intention to submit Supplementary Scores and then return those scores for handicap purposes (coming soon).
- Enter Knockout Competitions (To be introduced in the future, subject to successful use of MSI)

Bromsgrove Golf Club June 2020